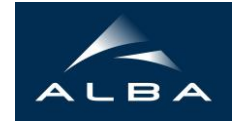

## **VIPER (Visual Processing in EXAFS Researches)**

## **'Formats...' dialog box**

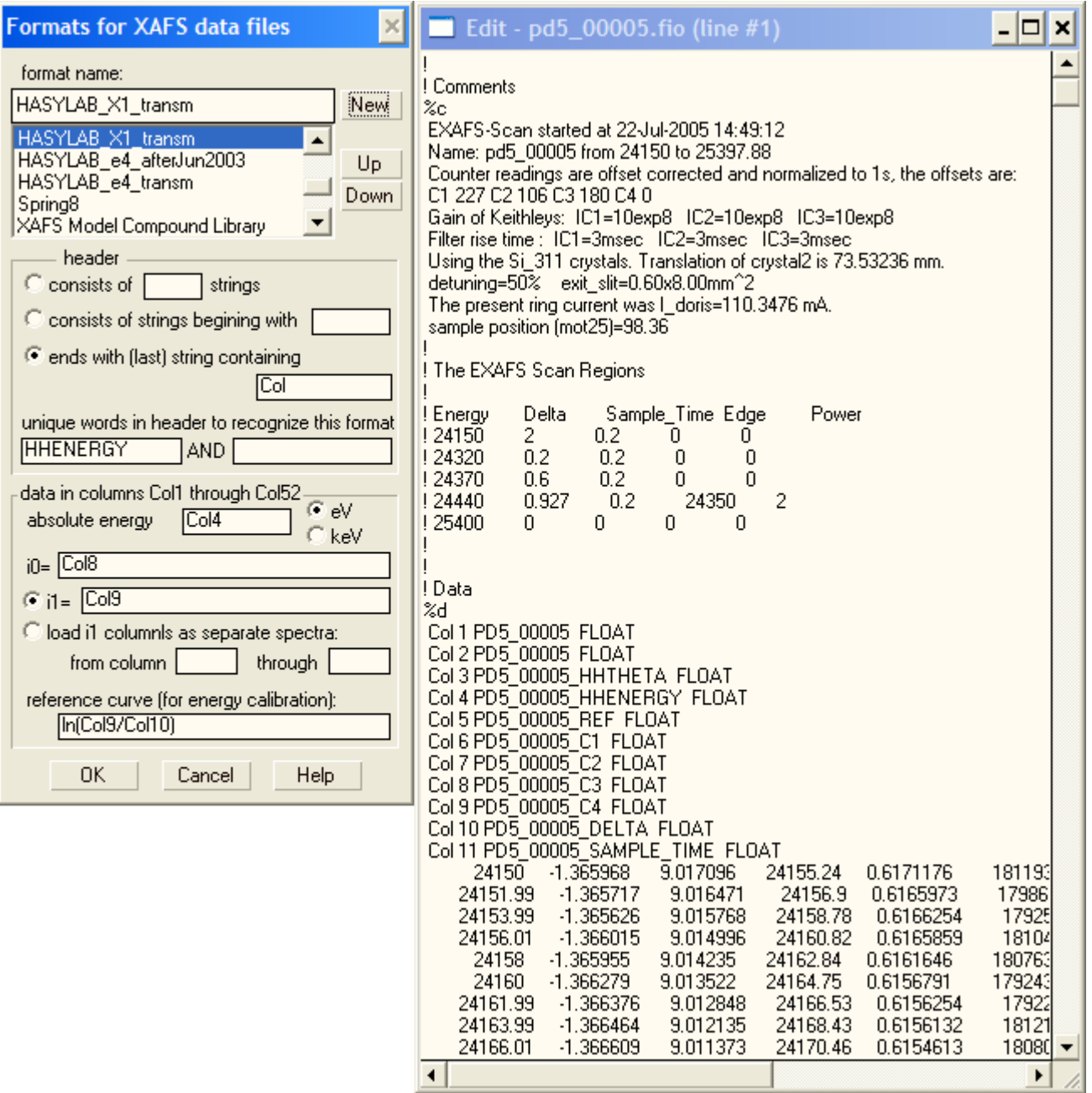

after opening an experimental file (containing currents of ionization chamber

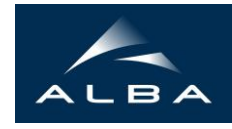

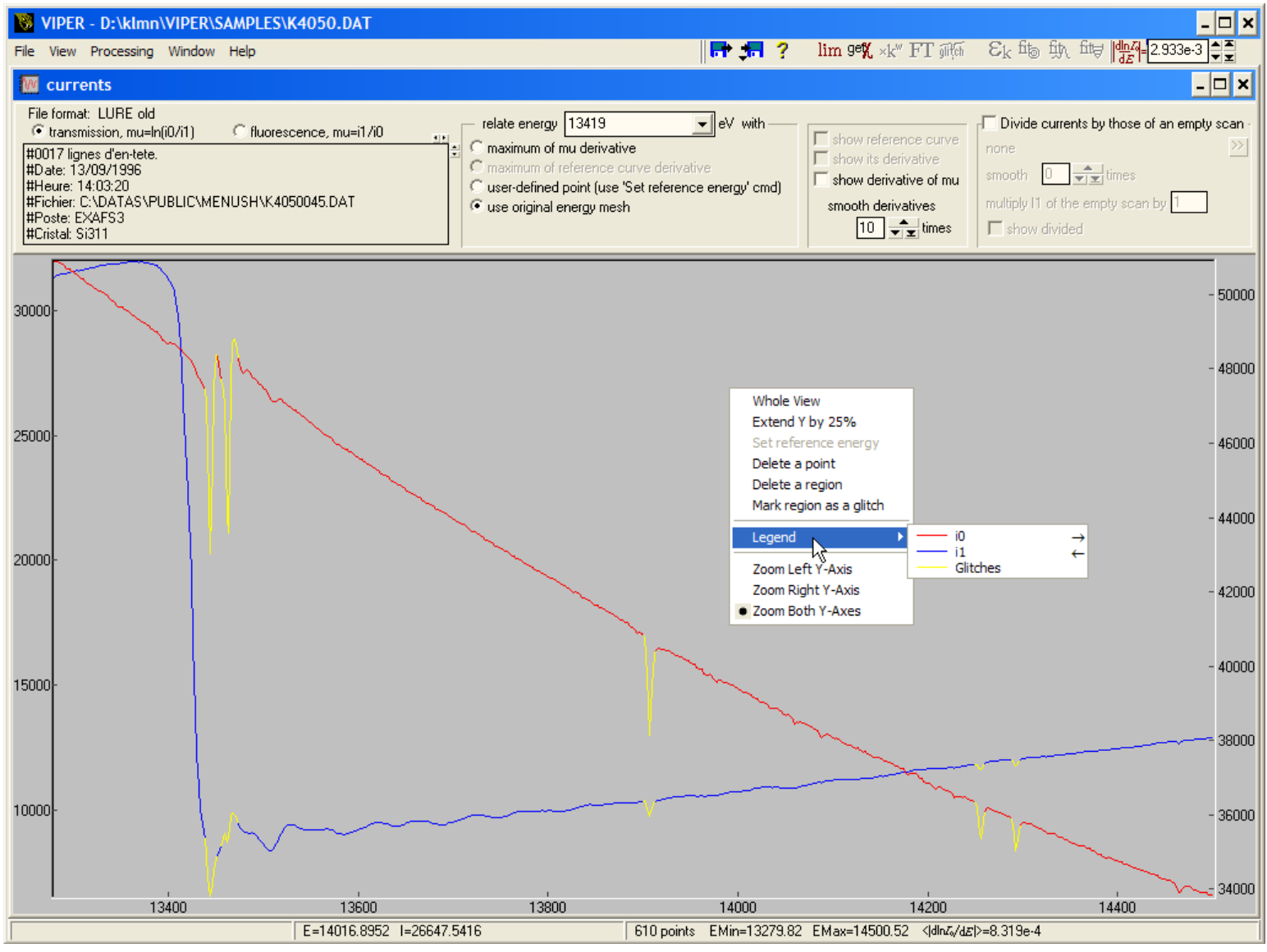

after pressing 'get χ' button

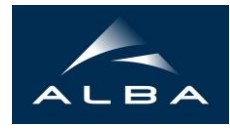

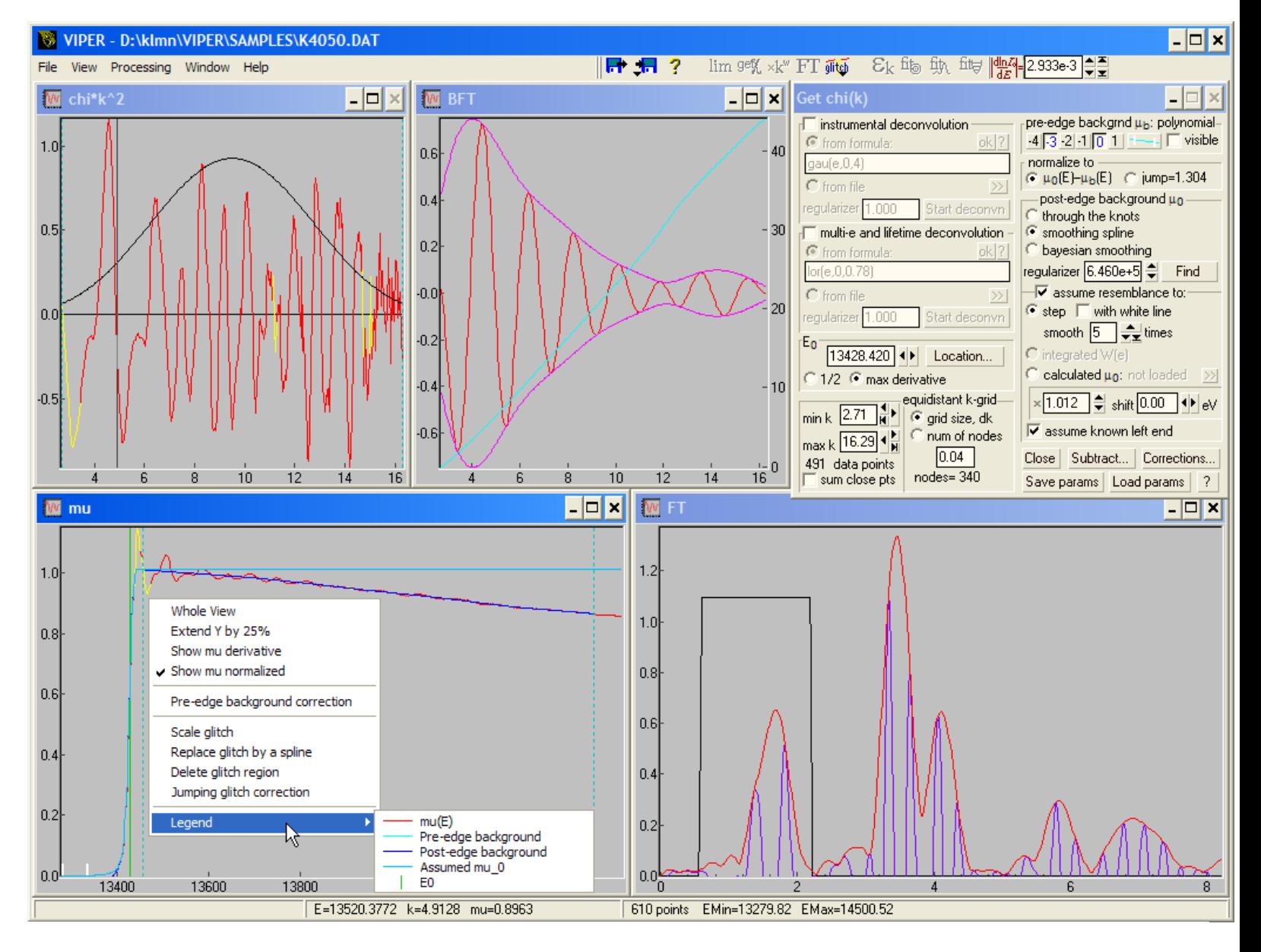

a filtered χ(k) is loaded and the command 'fitting using U(r)' is performed

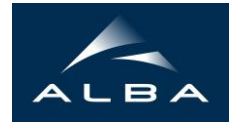

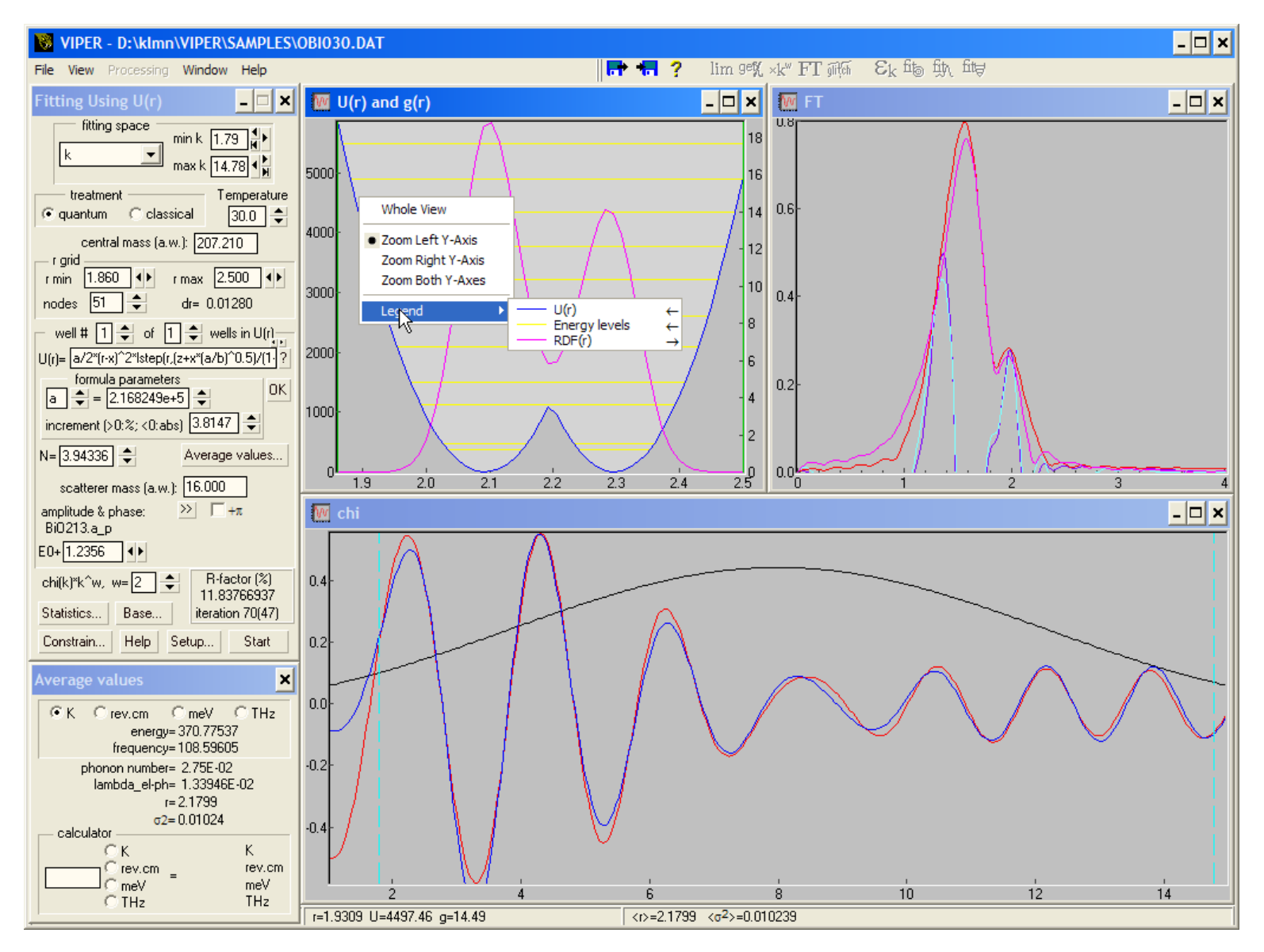

'Statistics' dialog box (after pressing 'Statistics...' button) with mapping and statistical tests

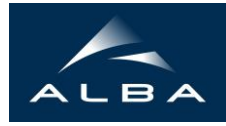

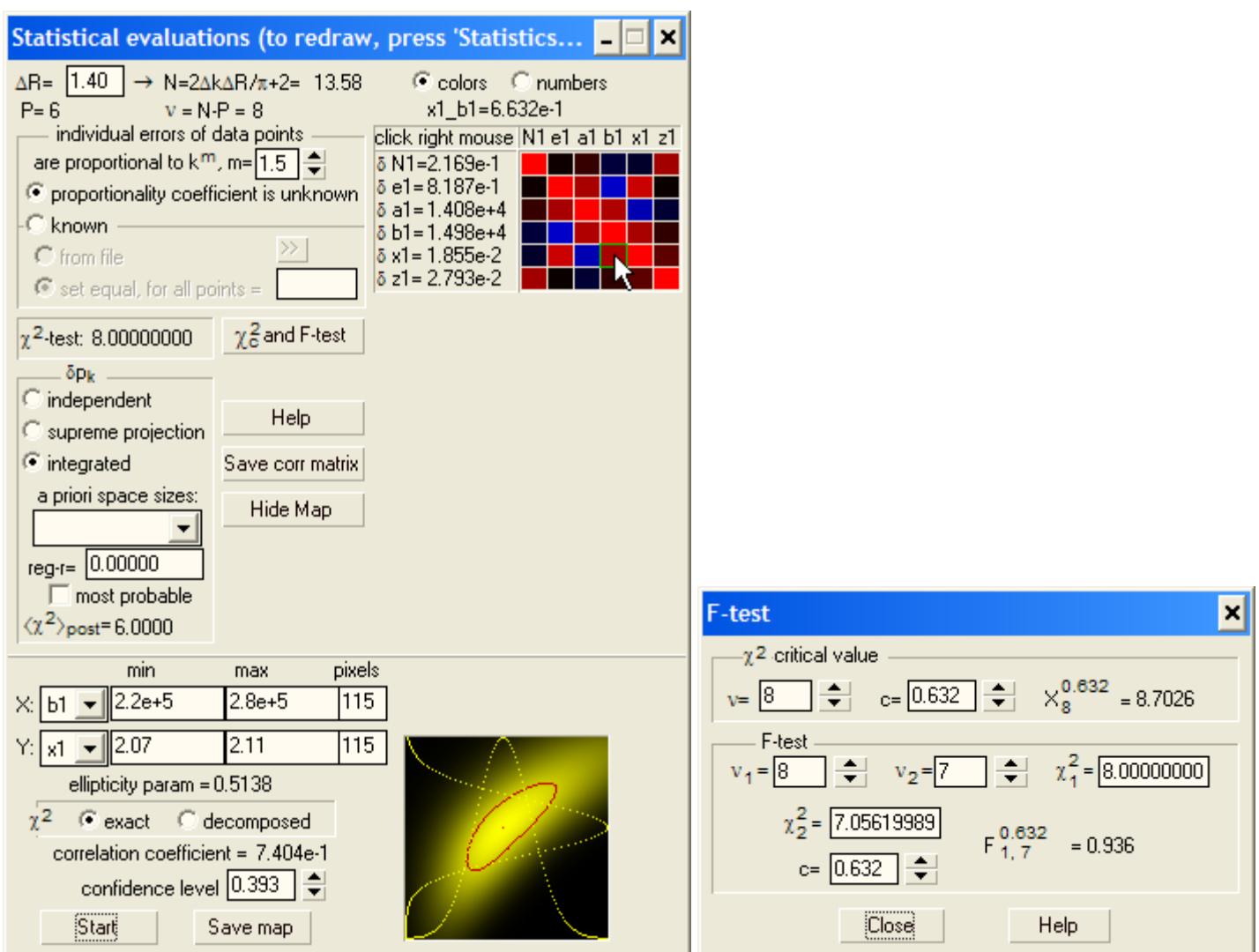

you can open as many files as you want (this is a series of CuZn-based catalysts under reduction treatment)

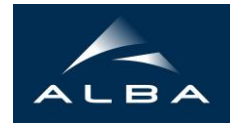

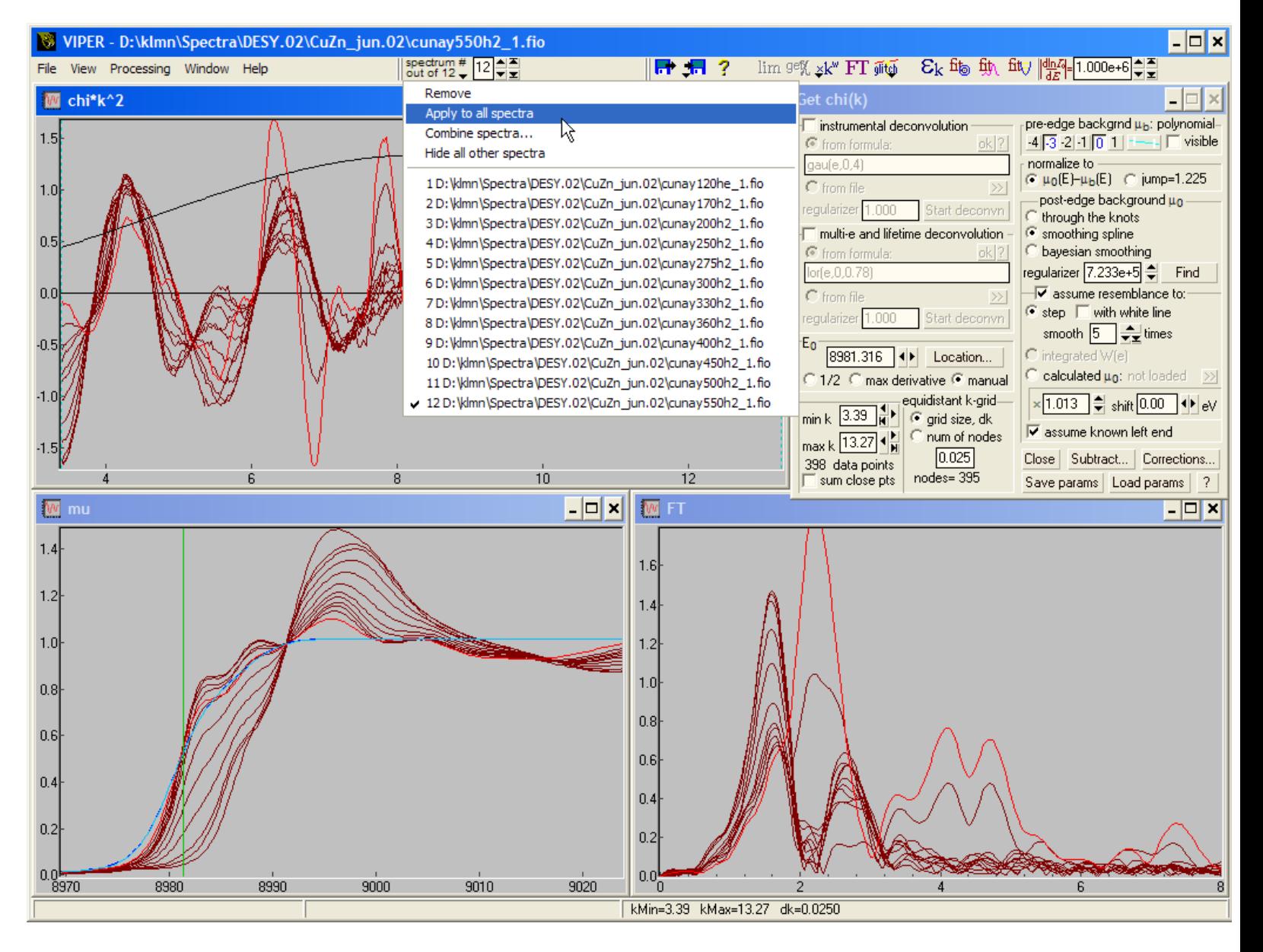

you can easily combine several spectra. Here are 6 fluorescence spectra ...

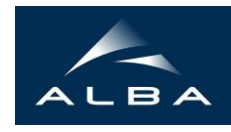

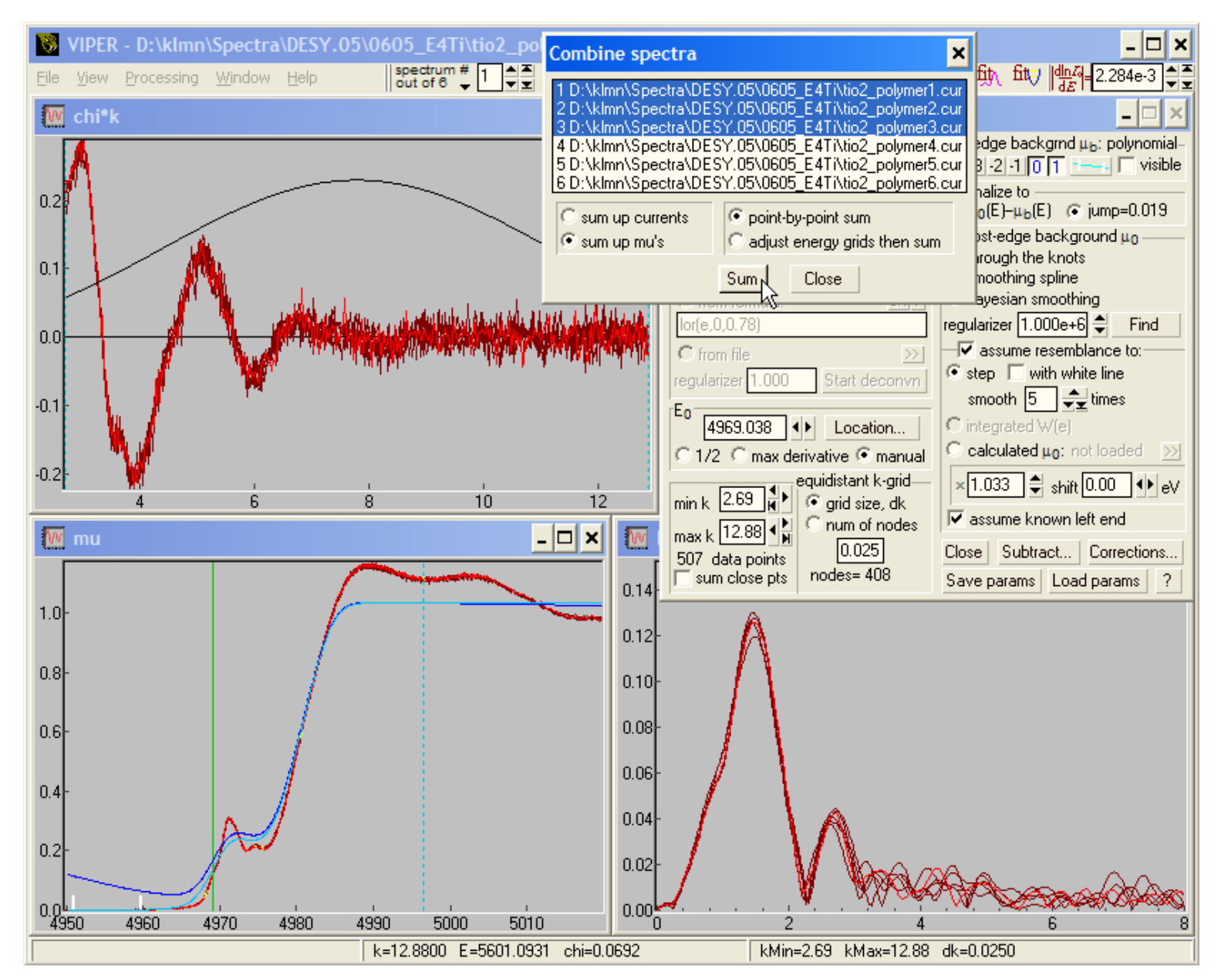

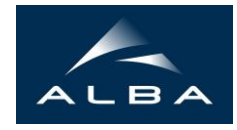

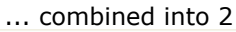

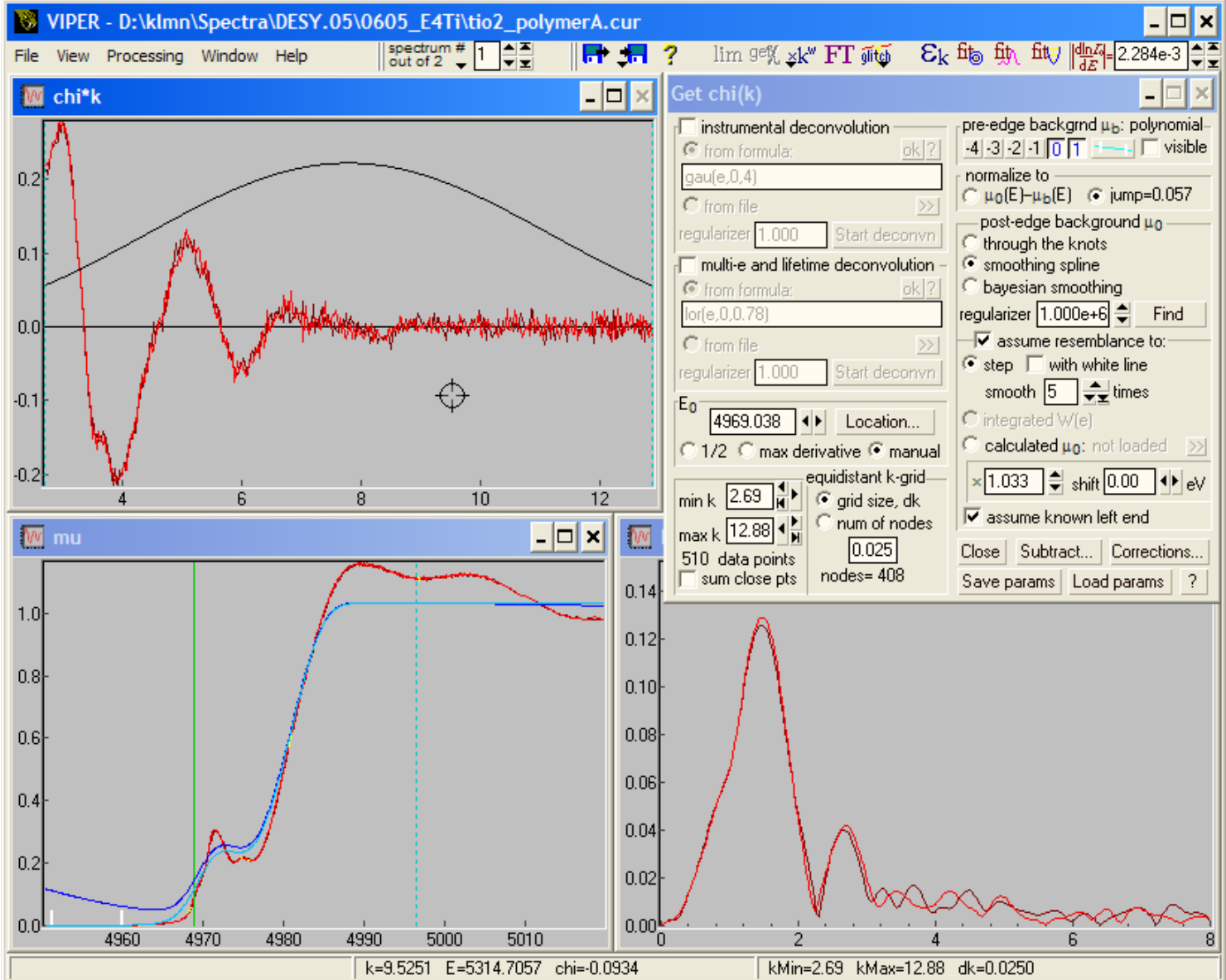